# **Biomeetria praks 2**

# **Illustreeritud (mittetäielik) tööjuhend**

## **Eeltöö**

1. Avage *MS Excel*'is oma kursuse ankeedivastuseid sisaldav andmestik (see, mida 1. praktikumiski analüüsisite),

2. nimetage 'Sheet3' ümber leheküljeks 'Praks2' ja

3. kopeerige kogu 'Andmed'-lehel paiknev andmetabel lehekülje 'Praks2' ülemisse vasakusse nurka.

# **Ülesanne 1.**

Konstrueerige sagedustabel tunnusele 'PEA\_P' (peaümbermõõt) ja illustreerige saadud tabelit histogrammiga. Kujundage histogramm.

## **Tööjuhend**

Pidevale arvtunnusele sagedustabeli tegemiseks on *MS Excel*'is kaks moodust – funktsioon *FREQUENCY* ja statistikaprotseduur *Histogram*. Mõlemad need variandid eeldavad, et kasutaja on eelnevalt välja mõelnud loodavad klassid ja sisestanud klasside ülemised piirid *Excel*'i töölehele (tegelikult võib protseduur *Histogram* moodustada klassid ka ise, aga siis on nende piirid sageli "mitte ümmargused" ja uuritava tunnuse väärtuste paiknemise kirjeldamine seeläbi ka tülikam).

Järgnevalt tutvume lähemalt sagedustabeli konstrueerimisega statistikaprotseduuri *Histogram* abil (kuigi 1. punktis kirjeldatav klasside moodustamine ja nende *Excel*'ile ette andmine toimub analoogselt ka funktsiooni *FREQUENCY* korral).

- 1. Otsustamaks klasside arvu ja suuruse üle, peab esmalt omama ülevaadet vaatluste arvust ja uuritava tunnuse väärtuste ulatusest.
	- Vaatluste arv  $-44$  (Saite ka sellise numbri? Kuidas?) annab vihje, et tudengite peaümbermõõtude väärtused võiks jagada √44≈7 klassi (see ei ole absoluutne tõde, kui klasside piiridega paremini sobib, võib väärtused jagada ka 5, 6 või hoopis 8 klassi).
	- Väärtuste paiknemise ulatuse annavad minimaalne ja maksimaalne väärtus. Nende leidmiseks on *Excel*'is päris palju erinevaid mooduseid; kõige kiirem variant neid numbreid teada saada, ilma neid kuhugi töölehele välja arvutamata on järgmine:
		- a. võtate blokki huvipakkuvad lahtrid,
		- b. klikite hiire parempoolse klahviga *Excel*'i tööakna alumisel ribal (vt joonist järgmisel lehel) ja valite avanenud rippmenüüst teid huvitava funktsiooni (nt. *Min*),
		- c. valitud funktsiooni väärtus kuvatakse samas akna alumisel serval, aga seda ei trükita kuhugi tabeli lahtrisse,
		- d. mõne muu funktsiooni (näiteks *Max*) tarvis tuleb eelnevat korrata.

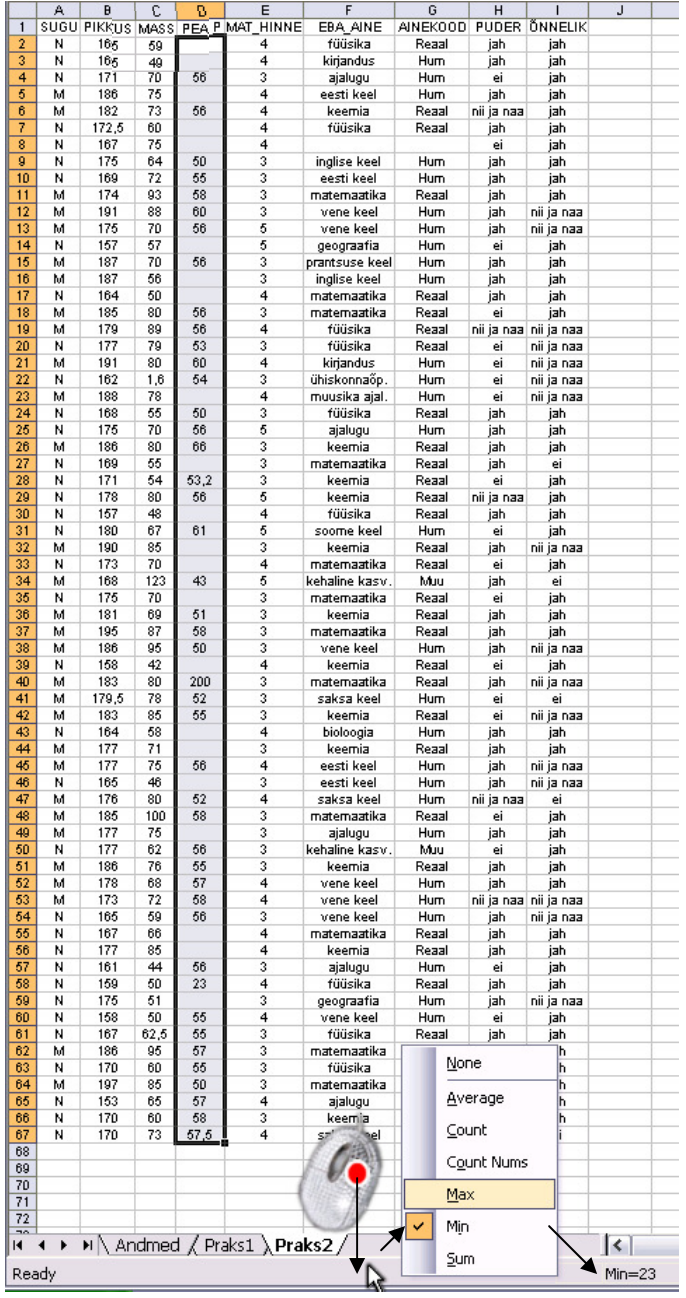

 Maksimaalne peaümbermõõt tuleb 200 ja minimaalne 23 cm. Kas need arvud on reaalsed? Kui ümbermõõtu on omale keeruline ette kujutada, siis diameetriga (läbimõõduga) on ehk lihtsam. Siit ka küsimus – kui suur on pea diameeter, kui ümbermõõt on 23 cm, ja kas see on reaalne?

Spikker. Mäletatavasti avaldub ringi ümbermõõt valemiga  $P = 2\pi r$ , millest diameeter  $d = 2r = P/\pi$ (*Excelit* arvutusmasina kasutades võite sisestada valemi kujul '=23/PI()'). Tulemuseks peaks tulema ~7,3 cm. See on sama palju, kui tavalisel kohvitassil. Seega tundub peaümbermõõt 23 cm pisut liiga väike.

Ka suuruselt järgmine peaümbermõõt, 43 cm, ei ole kuigi reaalne (pea diameetriks tuleb 13,7 cm – võrdluseks, CD-plaadi läbimõõt on näiteks 12 cm).

Peaümbermõõt 200 cm on aga ilmselgelt liiga suur (kui suur see diameetrer siis tuleb?). Ilmselt on kõigil juhtudel tegu mõõtmis- või andmete ülesmärkimisveaga.

Et **traditsioonilised statistikameetodid ei ole mõeldud ebareaalsete või väga erandlike andmete analüüsimiseks**, jäetakse sellised väärtused tavaliselt analüüsidest välja. Antud juhul on kõige mõistlikum peaümbermõõdud väärtustega 23, 43 ja 200 cm andmetabelist lihtsalt ära kustutada.

**Ja ära kustutada tuleks need väärtused nii 'Praks2'-lehelt kui ka edasiste segaduste vältimiseks 'Andmed'-lehelt.** 

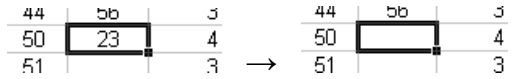

- Minimaalne peaümbermõõt korrigeeritud andmetest on 50 ja maksimaalne 66 cm.
- Teadmise, et 41 tudengi peaümbermõõdud varieeruvad 50-st 66 sentimeetrini, alusel võiks moodustada kuus 3-sentimeetrist klassi:

49-52; 52-55; 55-58; 58-61; 61-64; 64-67.

Et *Excel* paigutab klassi piiriga võrdsed väärtused alumisse klassi, on korrektsem esitada klassid poollõikudena (sest kuidas muidu aru saada, kumba klassi näiteks 58 cm kuulub?):

(49,52], (52,55], (55,58], (58,61], (61,64] ja (64,67].

- Moodustatud klasside *Excel*'ile ette andmiseks tuleb sisestada klasside ülemisi piire
	- sisaldav abitabel:

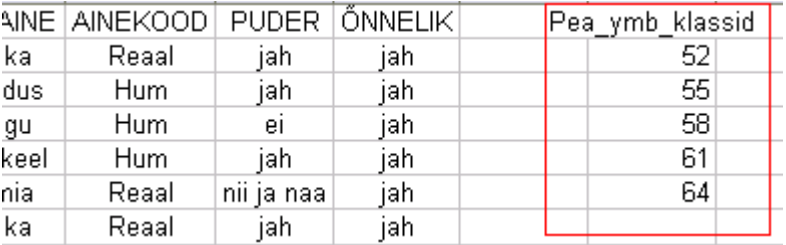

**Märkusi:** 

– mistahes abitabeli ja algse andmetabeli vahele on soovitatav jätta vähemalt üks tühi veerg (või rida) – miks?;

– *Excel* tõlgendab ette antud väärtusi järgmiselt:

'52' tähendab '≤52';

'55' tähendab '52<x≤55' jne

 (ehk igasse klassi kuuluvaks loetakse need väärtused, mis on väiksemad või võrdsed ette antud piirist ja mis ei kuulu eelnevatesse klassidesse);

– viimast klassi '67'=(64,67] ette ei anta, sest sagedustabeli moodustamisel teeb *Excel* ise täiendava klassi, kuhu loeb kokku kõik eelnevatesse klassidesse mitte kuuluvad väärtused. Seega jäävad täiendavasse klassi 64-st suuremad väärtused.

2. Sagedustabel protseduuri *Histogram* abil:

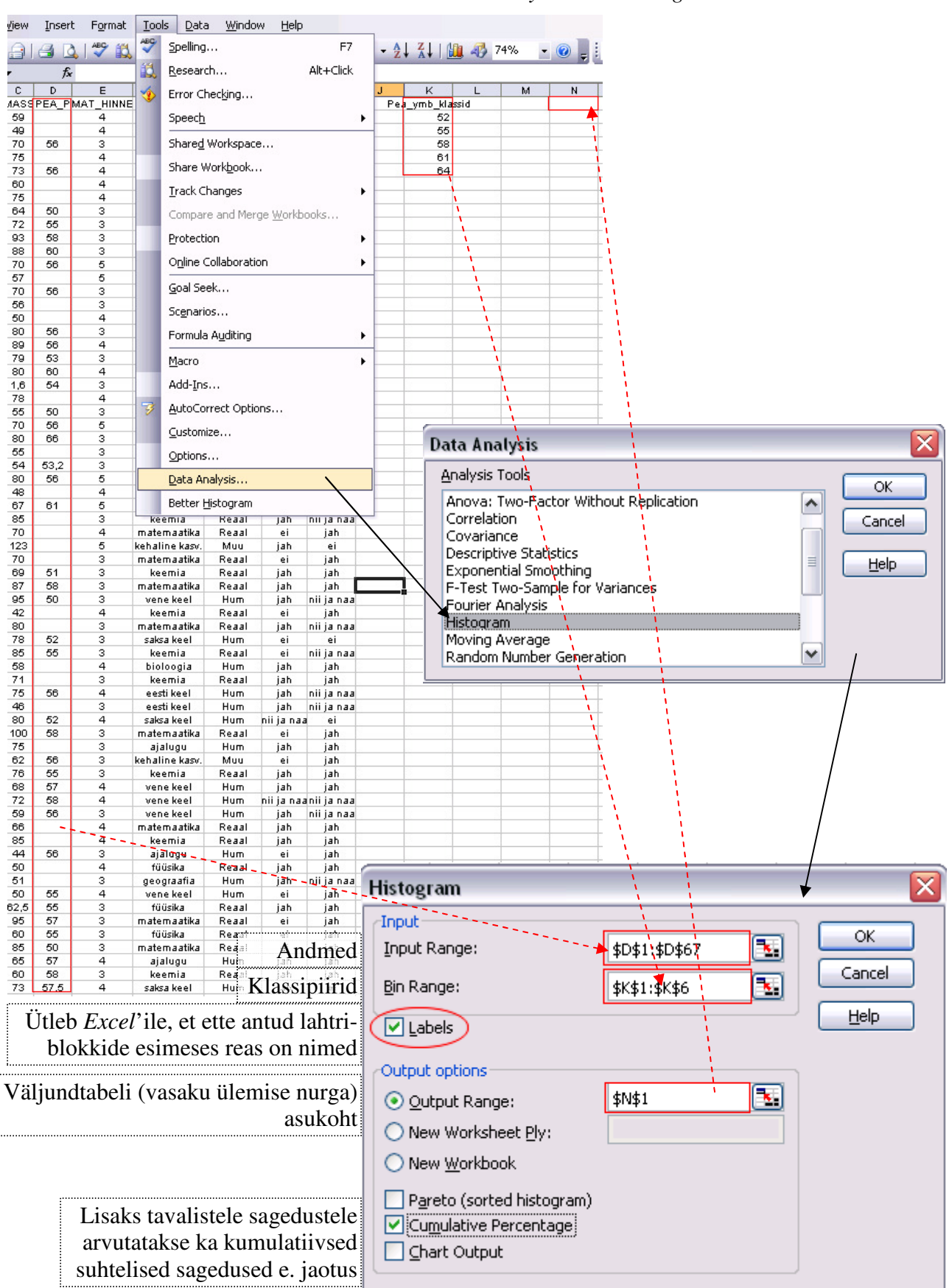

*Tools* / *Tööriistad* → *Data Analysis…*→ *Histogram*

Tanel Kaart, Mirjam Vallas, Snežana Ševtsova, Alo Tänavots 4

100,00%

 $\mathbf{1}$ 

Protseduuri *Histogram* oodatav tulemus:  $\overline{O}$  $\overline{p}$ N Pea ymb klassid | Freguency Cumulative % (kumulatiivne sagedus e jaotus näitab, 17,07% 52  $\overline{7}$  kui mitu % vaatlustest on väiksemad 9 55 39,02% või võrdsed vastava klassi ülemisest piirist) 58 21 90,24% 61 3 97,56% 64  $\overline{0}$ 97,56%

3. Lisage tabelile (näiteks tabeli ette tühja veergu) tegelikud klasside piirid ning tehke joonis.

More

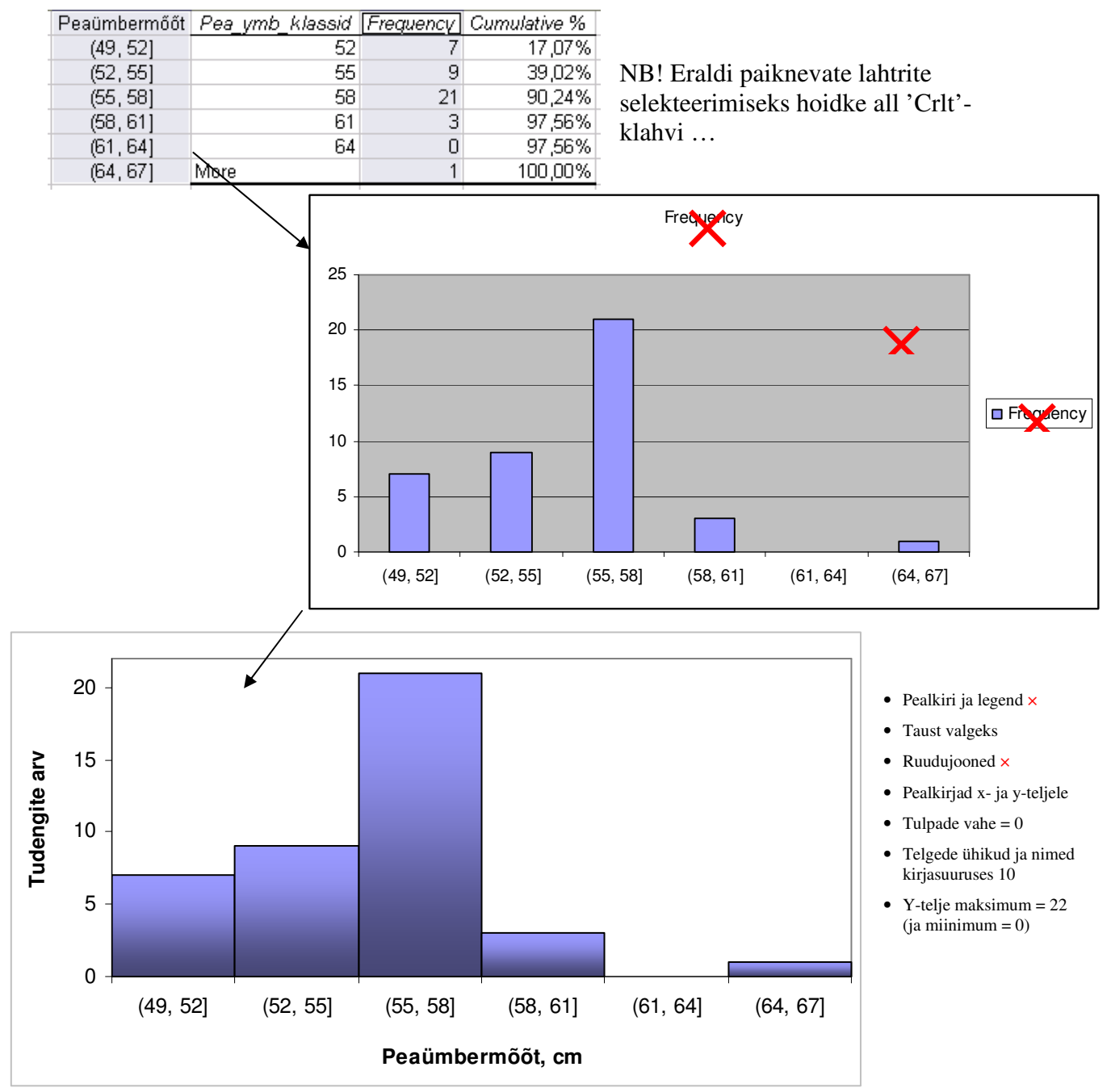

4. **Sõnastage üks lause absoluutsete sageduste ja üks lause kumulatiivsete sageduste põhjal**.

# **Ülesanne 2.**

Konstrueerige tabel, kirjeldamaks tudengite kehamassi sõltuvalt mannapudru söömisest, kasutades *Pivot Table*'t.

### **Tööjuhend**

- 1. Paigutage kursor andmetabeli suvalisse lahtrisse.
- 2. *Data* / Andmed  $\rightarrow$ *PivotTable and PivotChart Report…* / *PivotTable ja PivotChart Aruanne…*
- 3. Loodav tabel paigutage 'Praks2'-lehele andmetabeli alla:

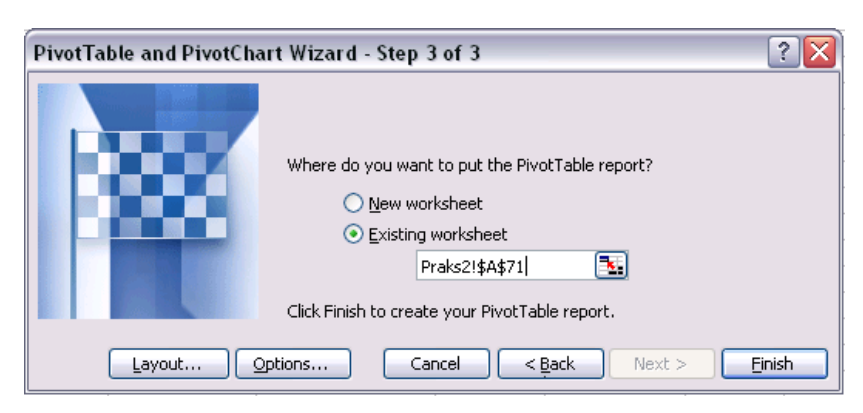

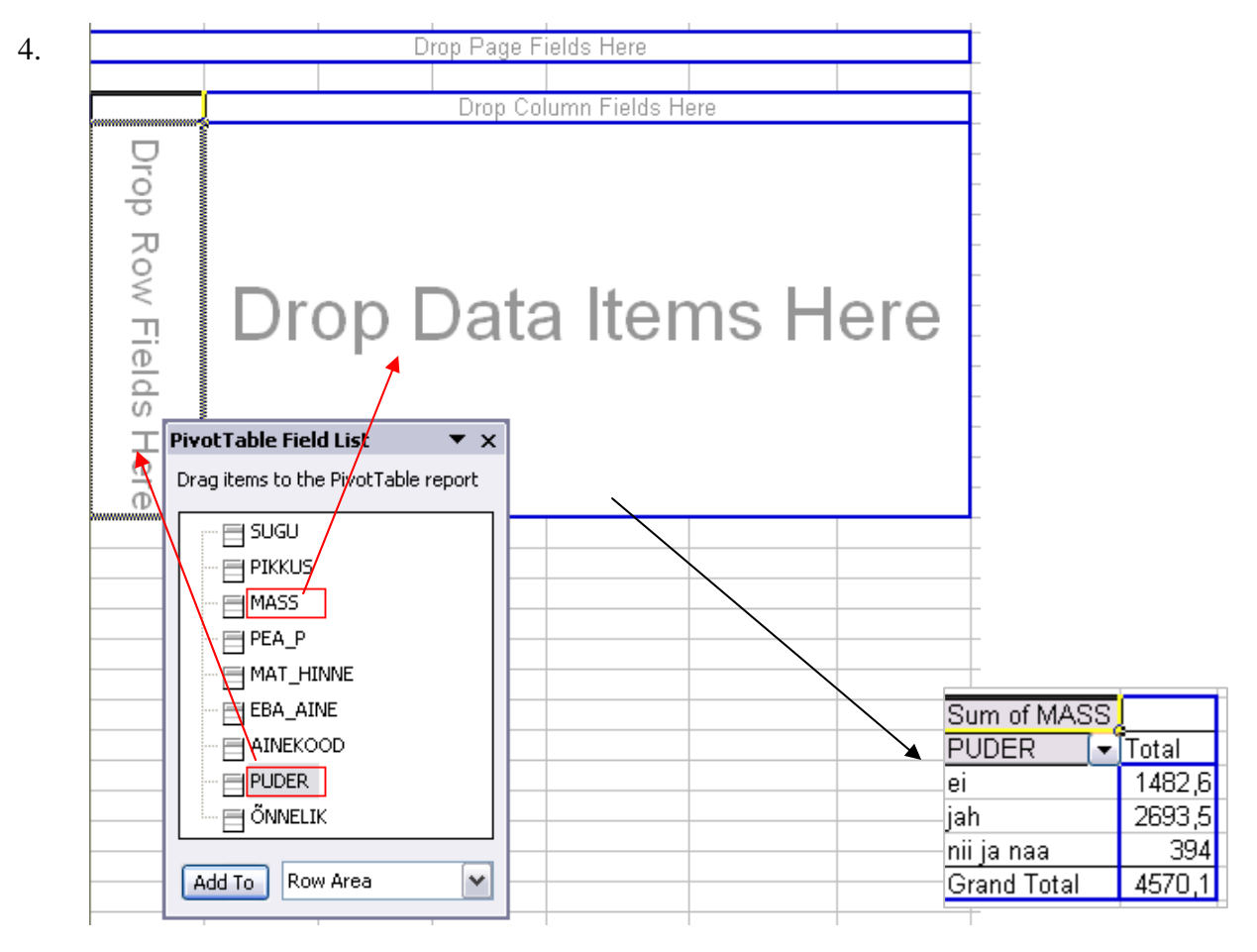

5. Leidke *Exceli* poolt vaikimisi arvutatud kehamasside summa asemel tudengite arv erinevates ridades.

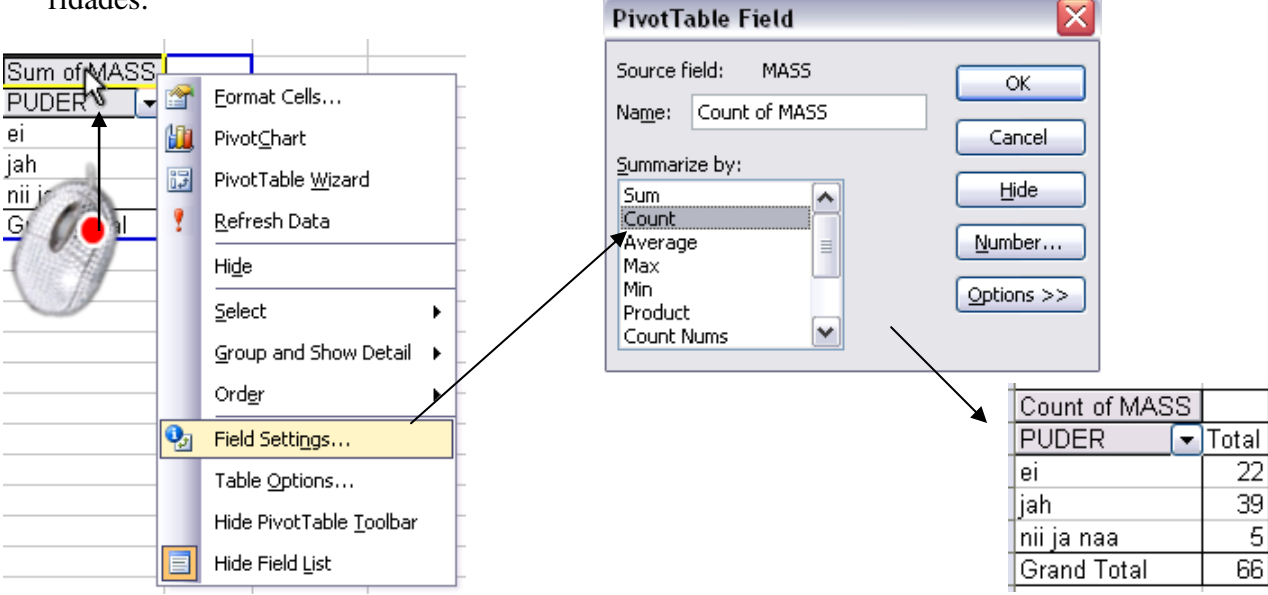

6. Arvutage lisaks ka keskmised kehamassid.

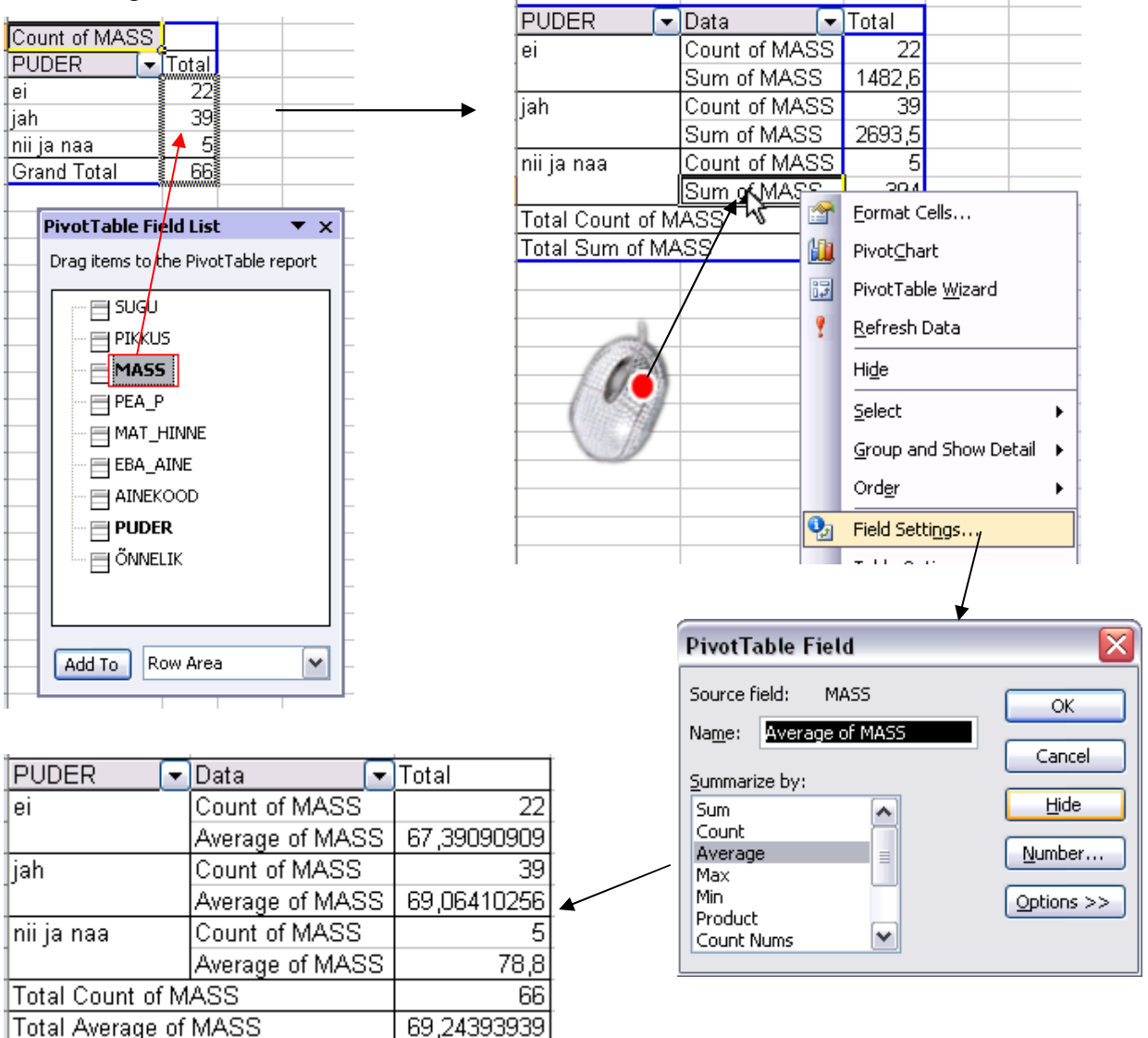

Tanel Kaart, Mirjam Vallas, Snežana Ševtsova, Alo Tänavots 7

7. Arvutage ka kehamassi standardhälbed ning minimaalsed ja maksimaalsed väärtused.

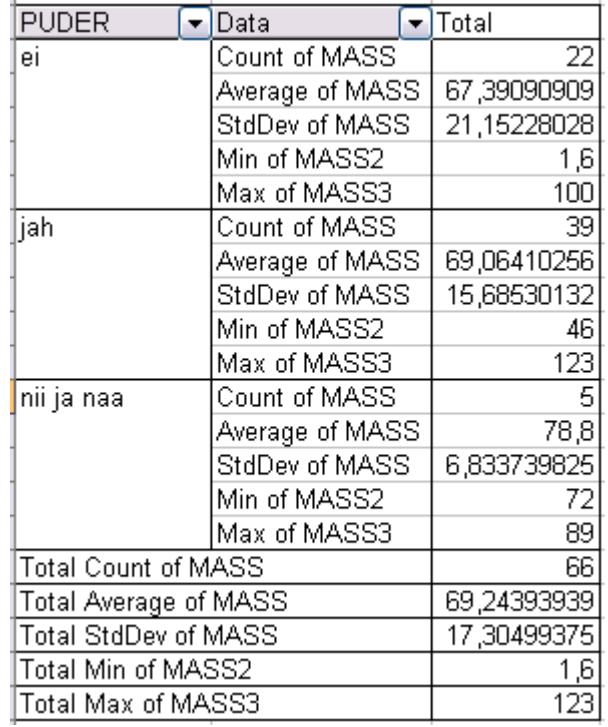

Laske silmad saadud tulemustest üle.

Kas kõik tundub normaalne (vt minimaalseid ja maksimaalseid väärtusi)?

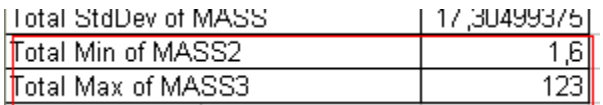

Kehamass 1,6 kg?

Ilmselgelt on selle väärtuse näol tegu veaga. Ja vigaste väärtustega ei ole teha muud, kui need andmetabelist ära kustutada (kui muidugi ei ole võimalik kusagilt korrektset väärtust järele vaadata).

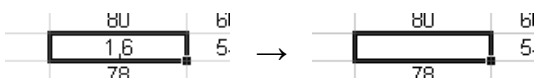

Kehamass 123 kg?

Võimalik. Aga otsides vastava arvu andmetabelist üles, ilmneb, et samas reas on pikkuseks märgitud 168 cm ja peaümbermõõt, mis sai küll juba eelmises ülesandes ära kustutatud, oli 43 cm. Need väärtused, eriti taolises kombinatsioonis, on enam kui kummalised.

Et antud juhul ei ole tegu mingi tõsise teadusuuringuga (viimase korral oleks ilmtingimata vajalik nende väärtuste päritolu täpsemalt uurida), siis on mõistlik kahtlusi äratanud arvud tabelist lihtsalt ära kustutada.

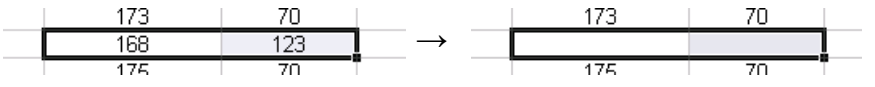

### **Ja kustutage need kaks kehamassi väärtust ning üks pikkuse väärtus ära ka 'Andmete' lehel paiknevast tabelist.**

PS. Reaalseis teadusuuringuis kustutatakse sageli ära terve rida, sest kui kui juba osa väärtusi on ülimalt kahtlased, ei pruugi korraktsed olla ka ülejäänud ...

Peale andmetabeli muutmist on vajalik ümber arvutada ka kord juba leitud arvkarakteristikud. *Pivot Table*'i abil on see õnneks ülimalt lihtne:

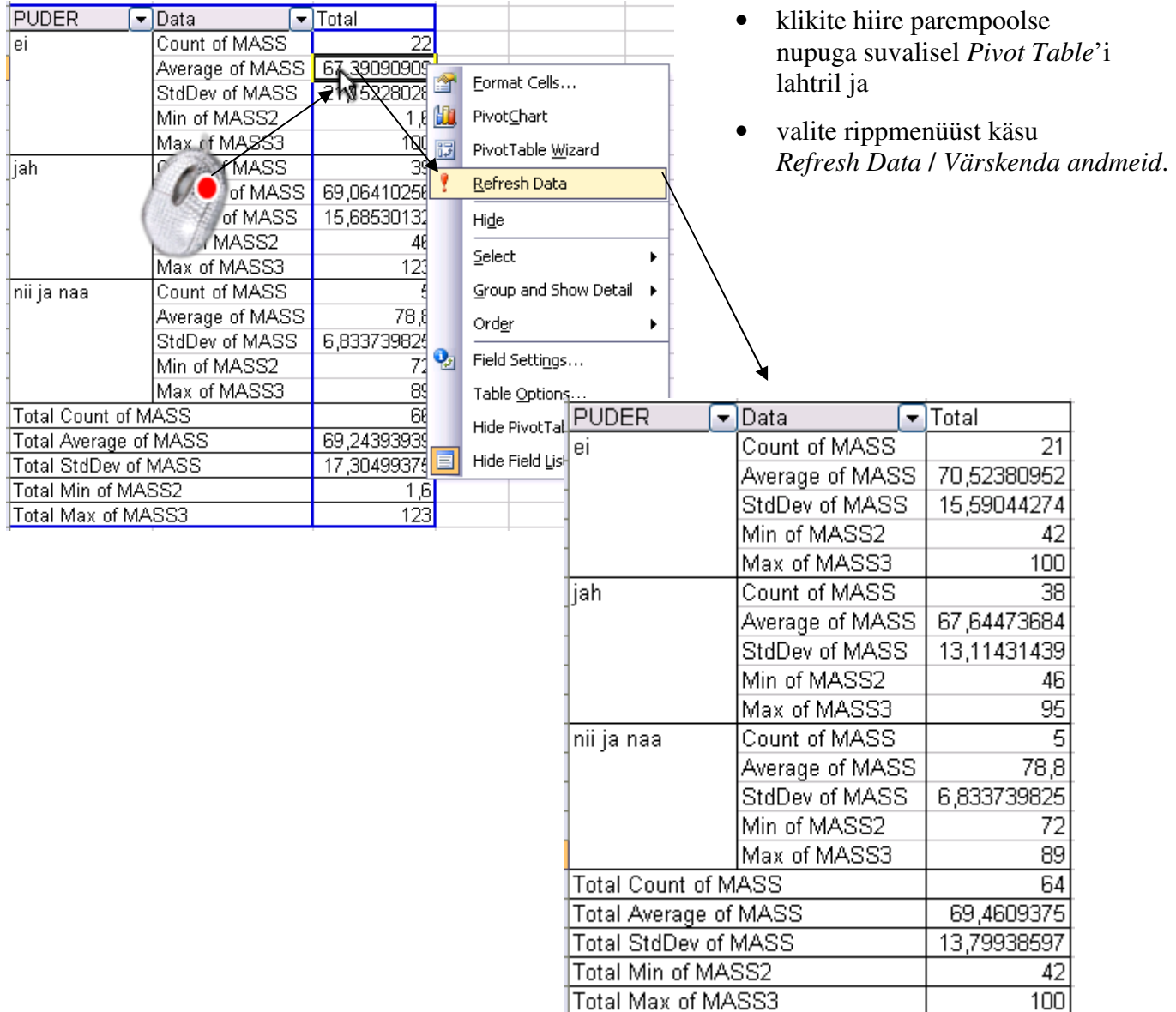

8. Esitage viimati konstrueeritud tabel kujul, kus igale arvutatud suurusele vastab üks veerg ja igale mannapudru söömise väärtusele üks rida.

Ümardage keskmised ja standardhälbed 1 kohani peale koma.

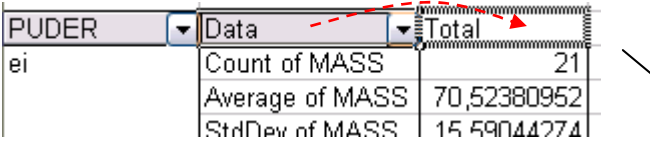

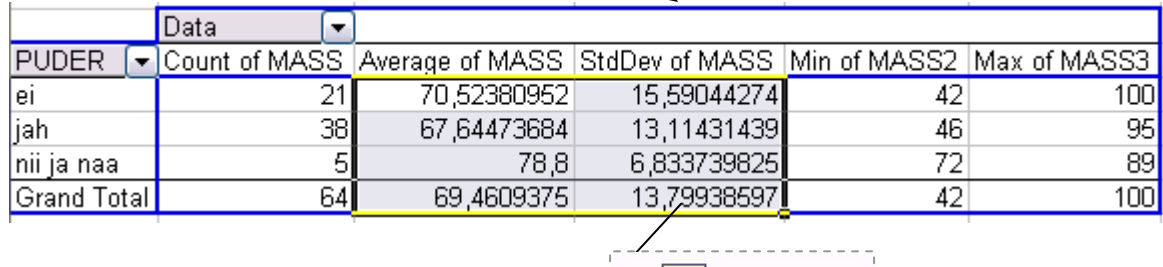

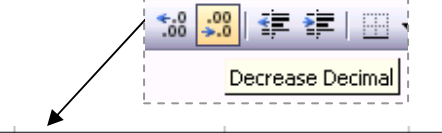

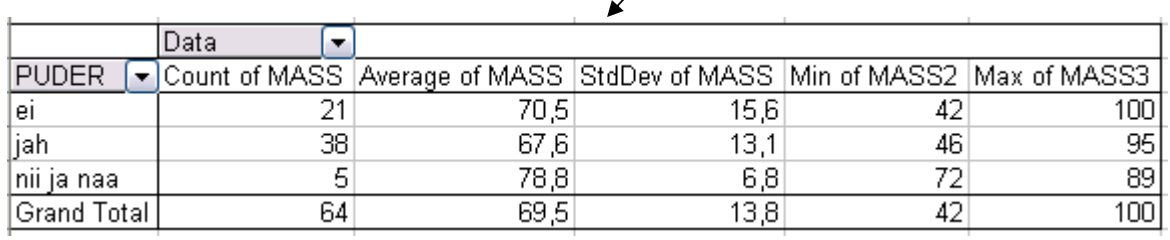

### 9. Oskate te saadud tabelit viia tagasi punktis 7 näidatud kujule?

### Aga järgnevale kujule?

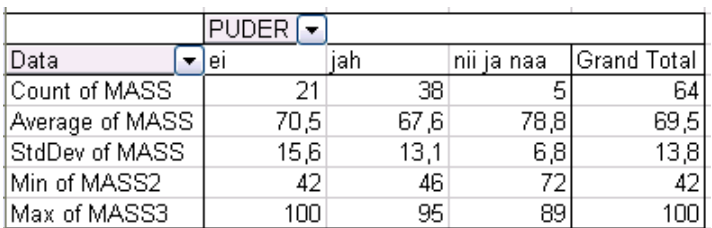

### Aga järgnevale kujule?

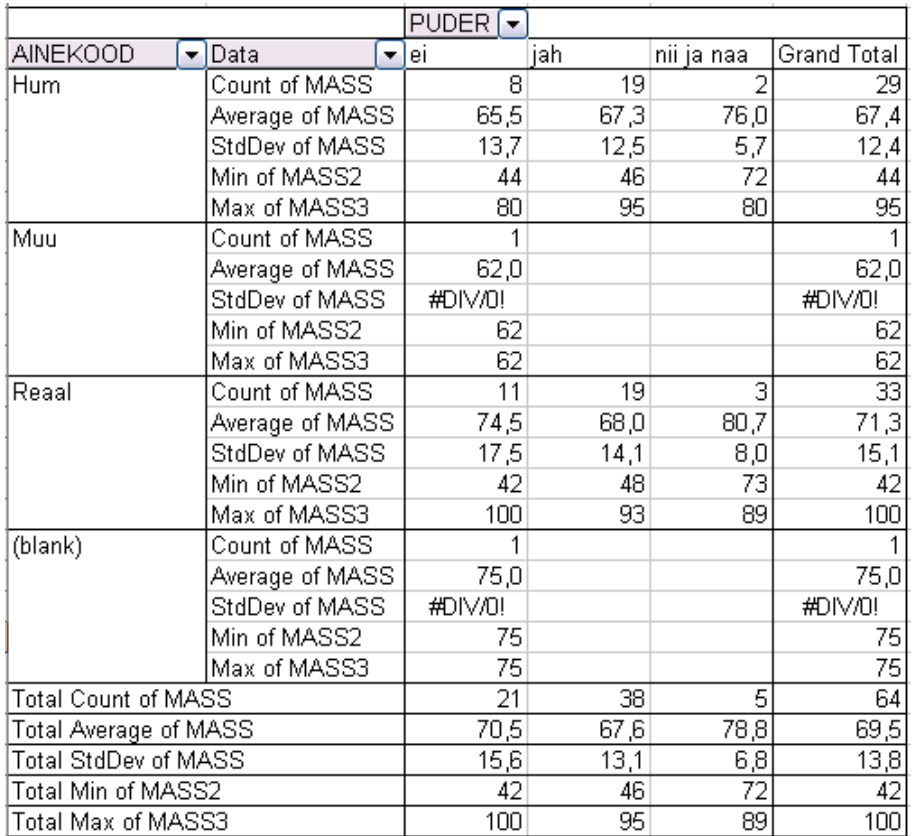

Et ebameeldivaim aine on nimetamata vaid ühel tudengil

(*Excel* tekitab puuduva väärtuse tarvis grupi '(blank)' e '(tühi)') ja ka ebameeldivaima aine koodile 'Muu' vastab andmestikus vaid üks kehamass, siis võiks vastavad ainekoodid tabelist üldse välja jätta: AINEKOOD

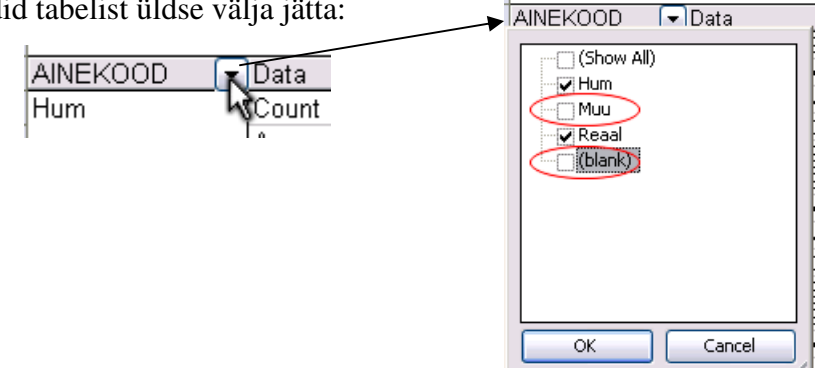

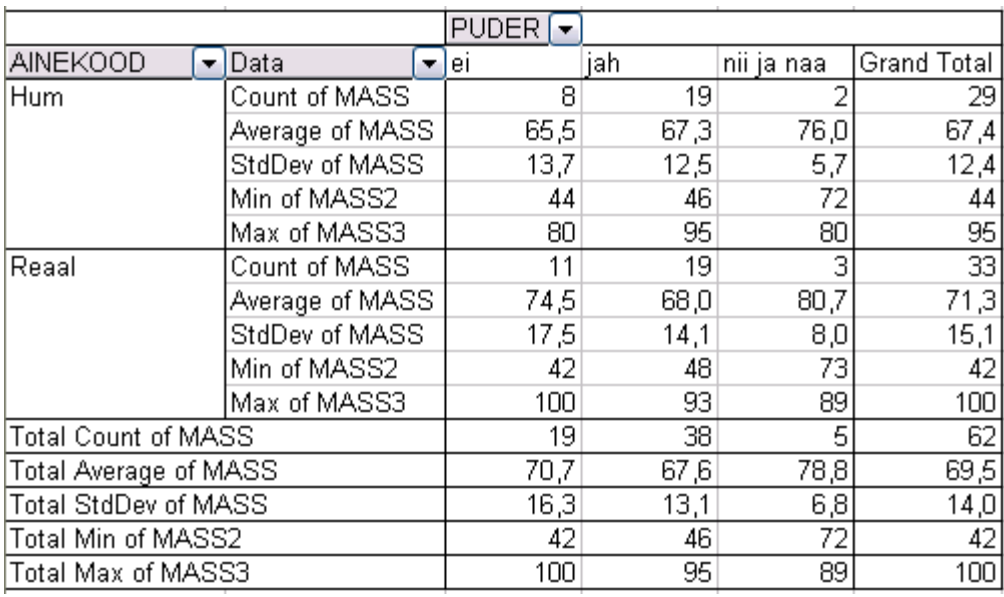

10. Oskate te iga viimases tabelis sisalduva arvu kohta öelda, mida see näitab?

Proovige sõnastada paar järeldust keskmise kehamassi sarnasusest või erinevusest

- mannaputru söövatel ja mitte söövatel tudengitel ning
- humanitaar- ja reaalaineid ebameeldivaimaks pidanud tudengitel.